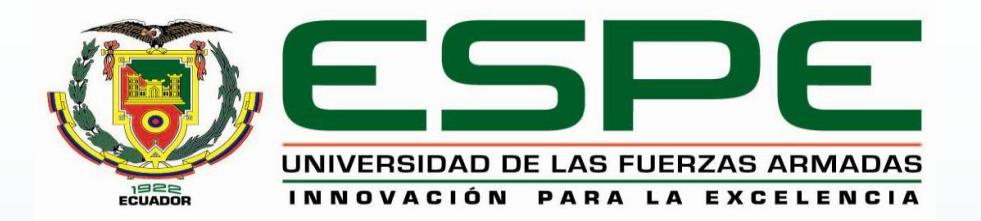

#### **PROYECTO DE TITULACIÓN**

**AUTORES:** MARÍA BELÉN GUANO CARRILLO DIANA FERNANDA ROMERO CÓRDOVA

#### **TEMA:**

DISEÑO E IMPLEMENTACIÓN DE UN SISTEMA DE MONITOREO Y CONTROL LOCAL Y REMOTO, UTILIZANDO LOS PROTOCOLOS INDUSTRIALES PROFIBUS DP Y PROFINET CON PLC'S S7-1200, PARA EL CONTROL AUTOMÁTICO DE LAS VARIABLES CAUDAL, PRESIÓN Y VELOCIDAD ANGULAR DE UN MOTOR TRIFÁSICO, PARA EL LABORATORIO DE REDES INDUSTRIALES Y CONTROL DE PROCESOS DE LA UNIVERSIDAD DE LAS FUERZAS ARMADAS ESPE-EXTENSIÓN LATACUNGA.

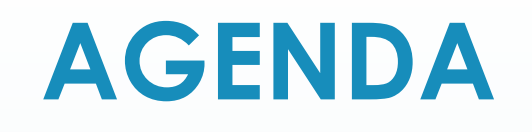

- **Objetivos**
- Resumen
- Diagrama de Bloques del Sistema
- Desarrollo de los lazos de control
- Red PROFIBUS-DP
- Red PROFINET
- **Conclusiones**

# **OBJETIVOS**

- Investigar el manejo del nuevo lenguaje de programación a emplearse para la configuración de los autómatas S7-1200.
- **Programar el PLC SIEMENS S7-1200 con la herramienta** de software TIA PORTAL, tanto el lazo de control que actuará sobre la variable física, así como, la configuración de la red Profibus DP y Profinet.
- Diseñar HMI's para la visualización de los procesos, desarrollándolos en las pantallas TOUCH SCREEN con el software WinCC.
- Realizar pruebas de funcionamiento y conectividad de todos los dispositivos de la red.

# Diagrama de Bloques del Sistema

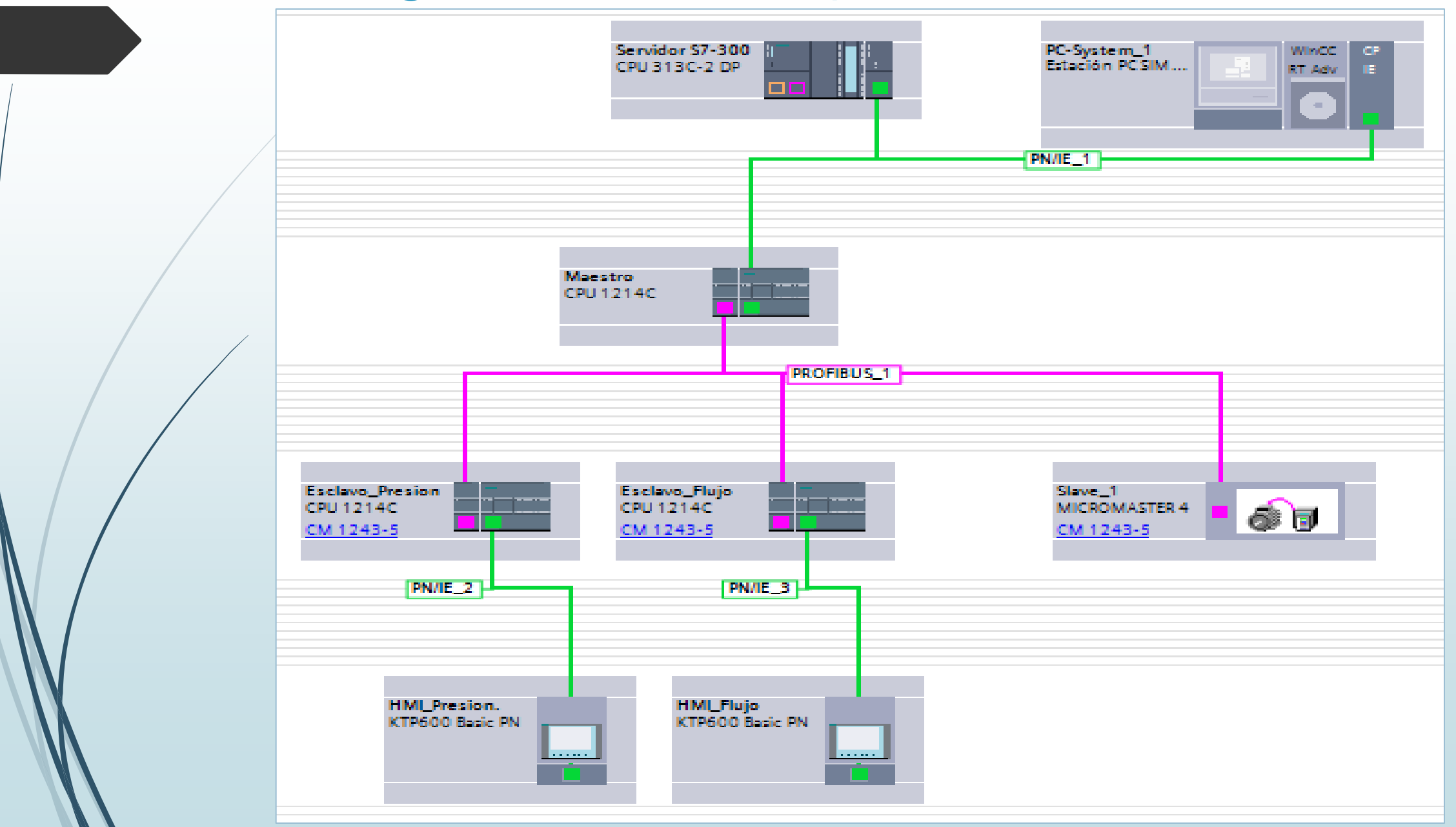

# Desarrollo de los Lazos de Control

■ Objeto Tecnológico PID\_Compact

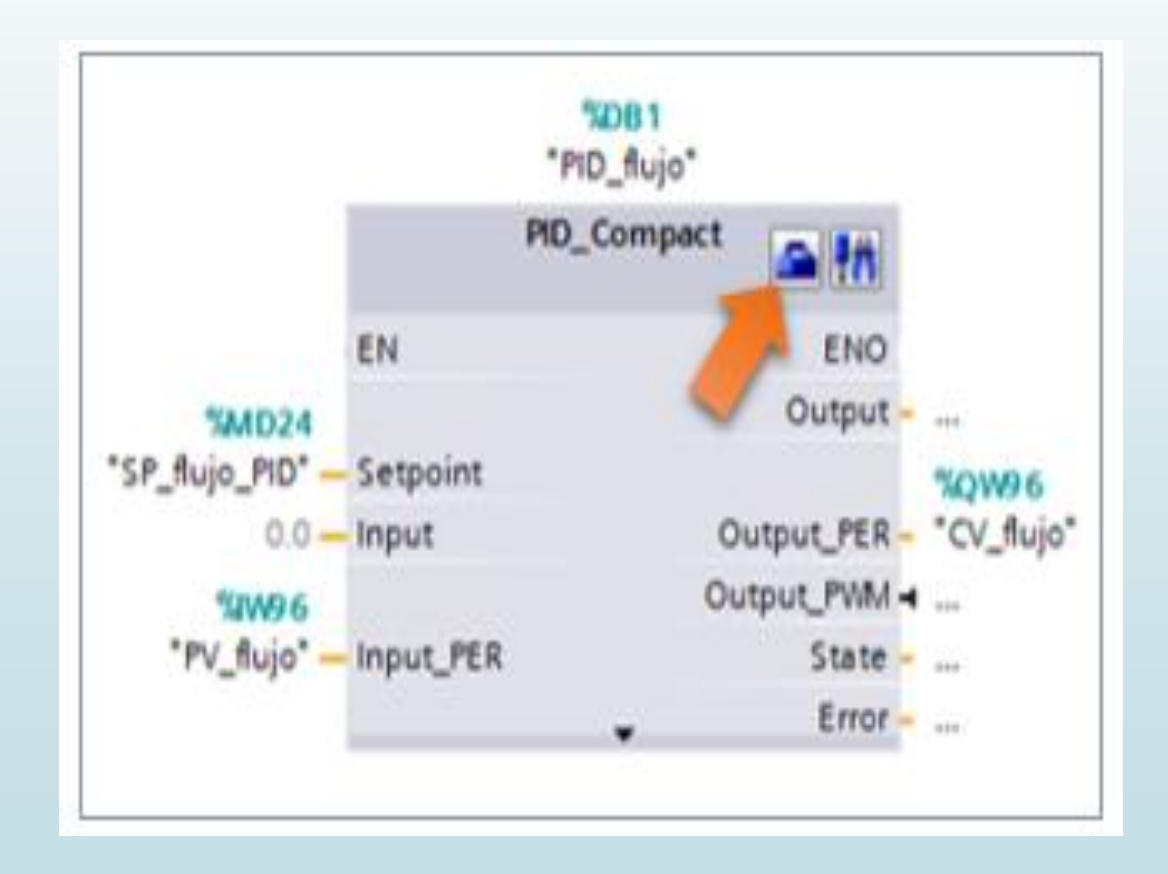

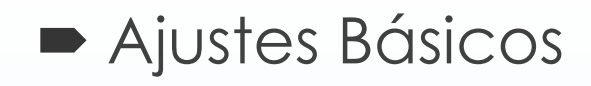

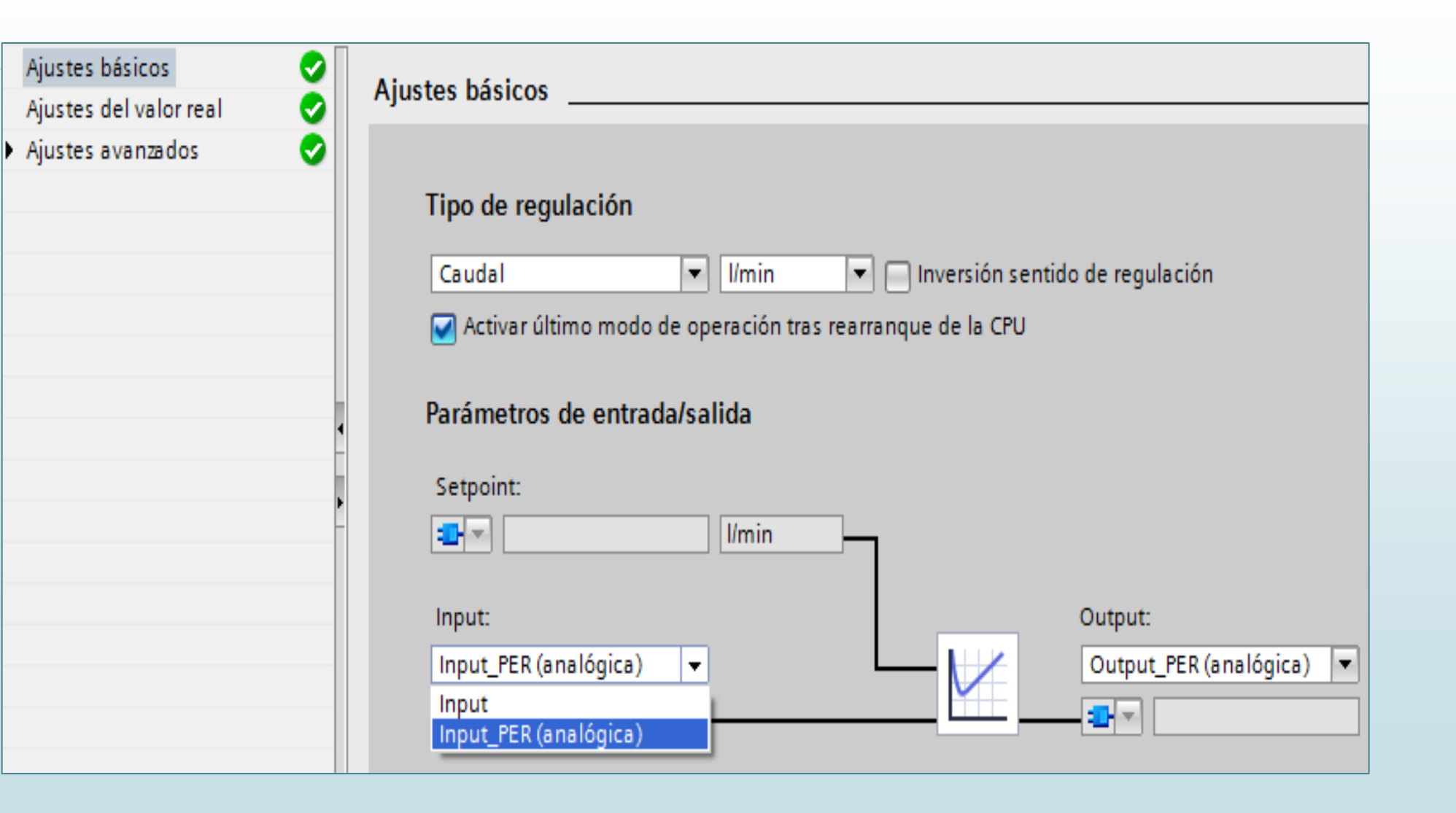

# Ajustes del Valor Real

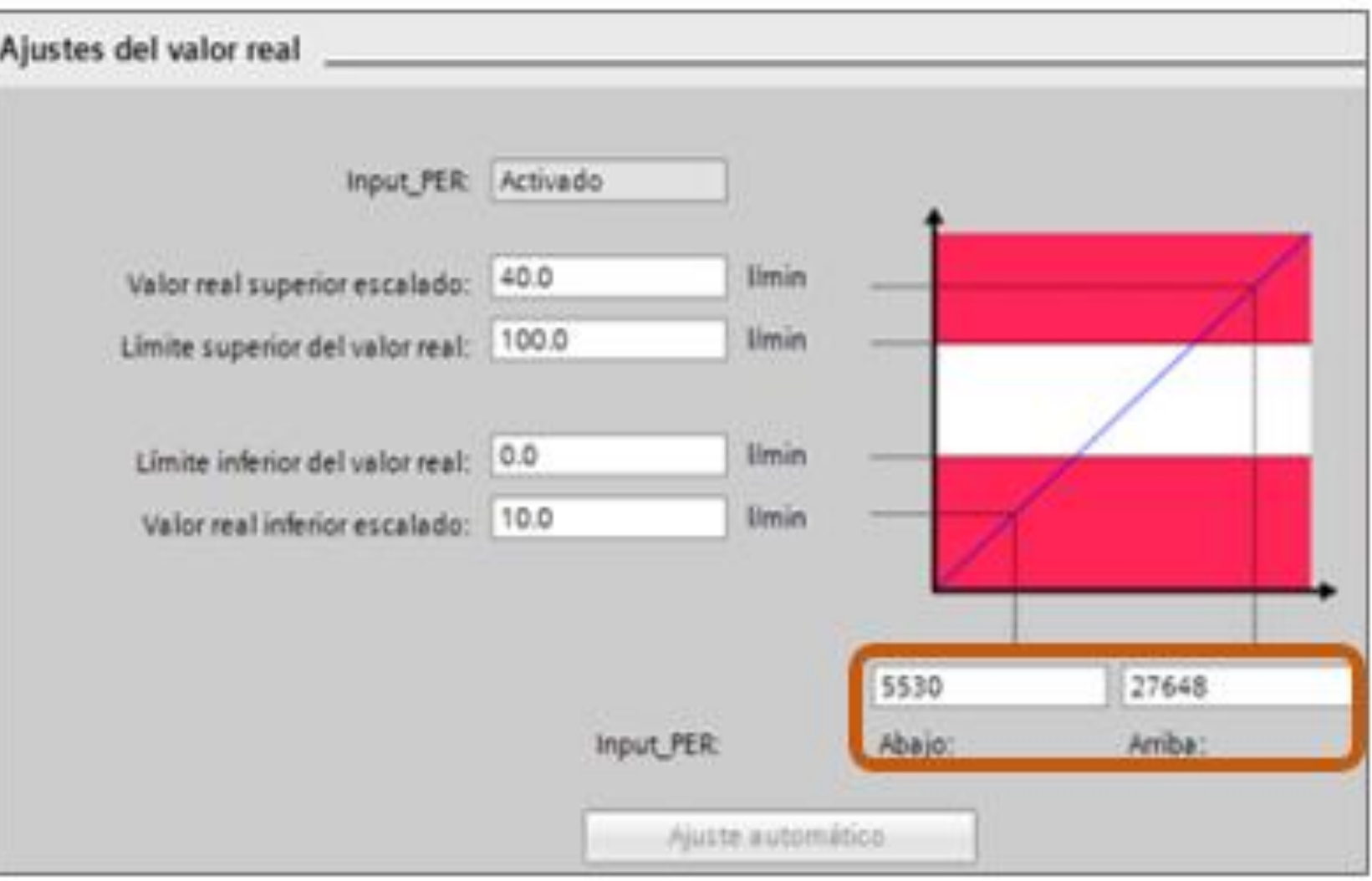

# RED PROFIBUS-DP

Medio Físico

- Elementos del Bus
- Topología
- Protocolo
- $\blacksquare$ Trama
- Modos de Acceso de una CPU a PROFIBUS-DP
	- a. A través de una CPU con puerto PROFIBUS-DP integrado.
	- b. Mediante una tarjeta específica de comunicaciones CP para las CPU's que no dispongan de dicho puerto.
- Configuraciones de comunicación en PROFIBUS-DP
	- a. Configuración con esclavos DP "simples" con CPU maestro con puerto DP integrado
	- b. Configuración con esclavos DP "simples" con CPU maestro a través de una CP
	- c. Configuración con esclavos DP inteligentes

Buffer de entradas y salidas en la comunicación a través de áreas de transferencia

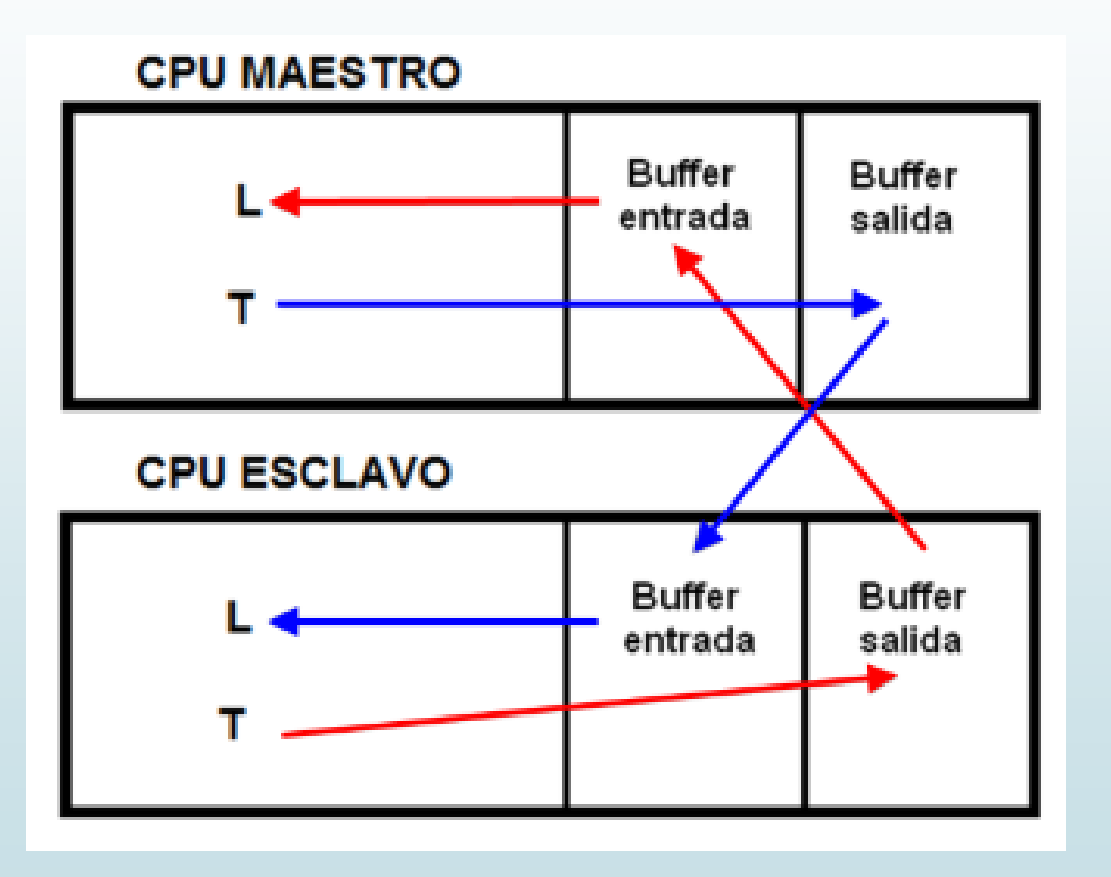

# Configuración de la Red

- Configuración Hardware
- Configuración del Maestro

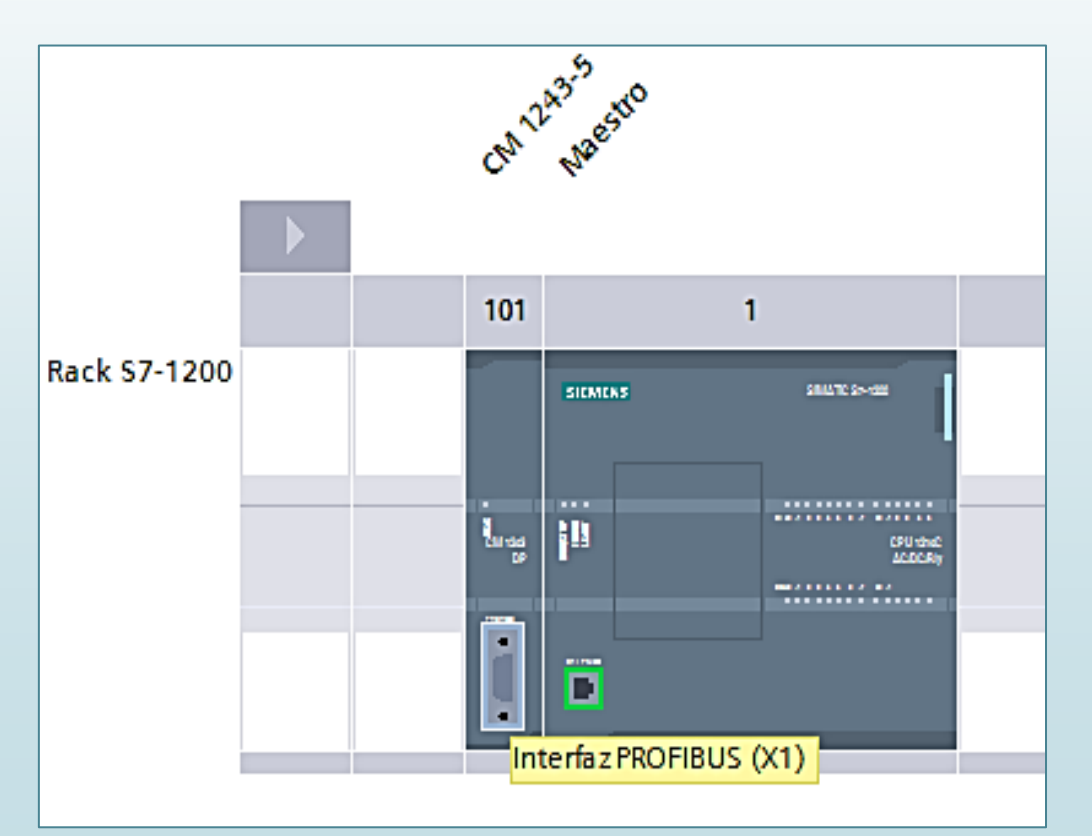

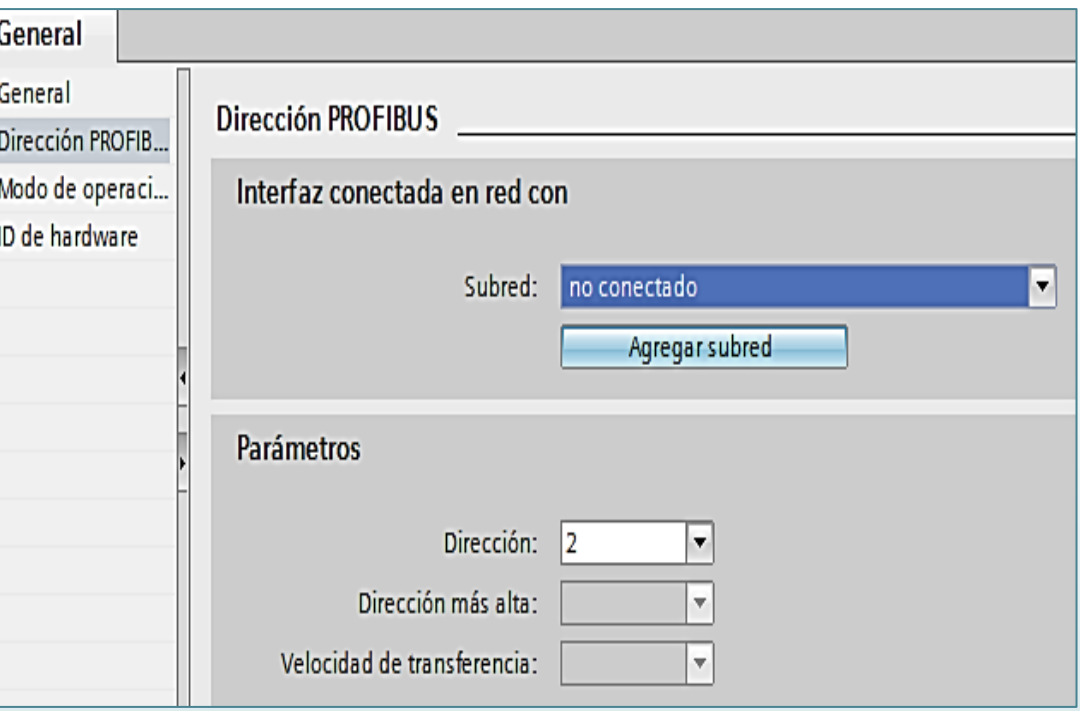

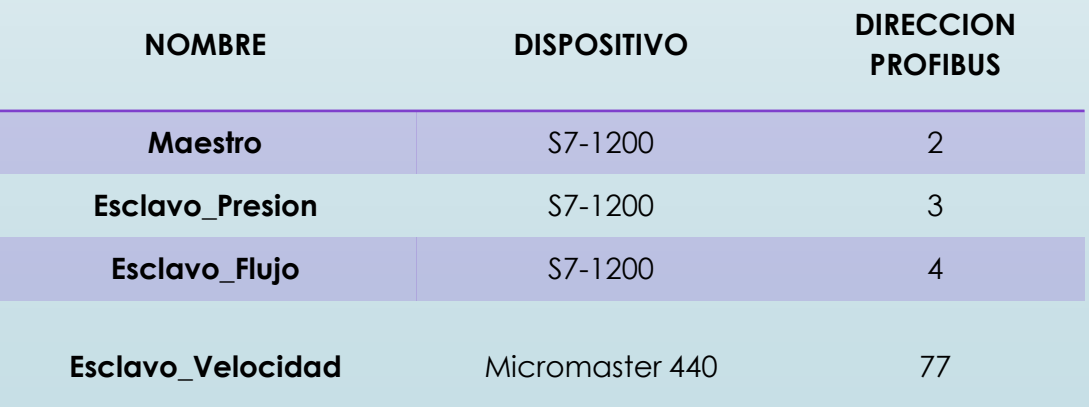

Configuración de los esclavos s7-1200

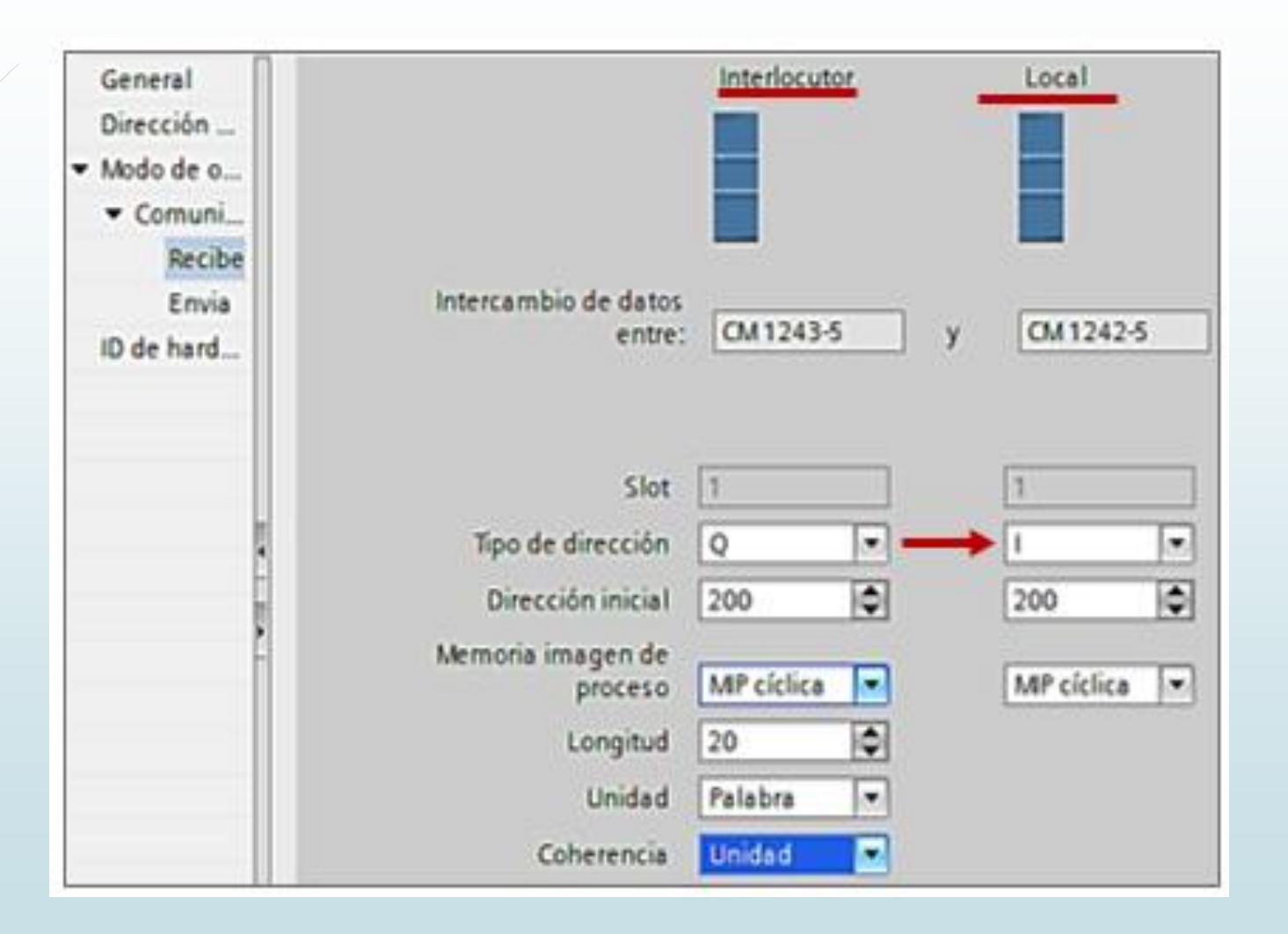

# Configuración del Micromaster 440

- Configuración Hardware
	- a. Direccionar el variador b. Puesta en marcha

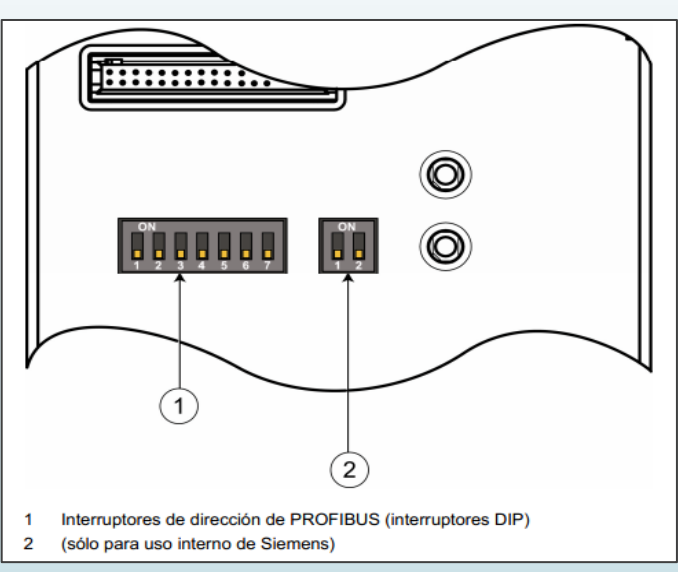

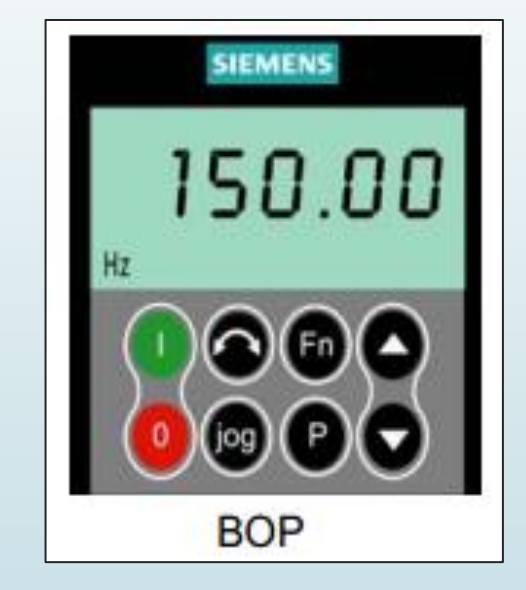

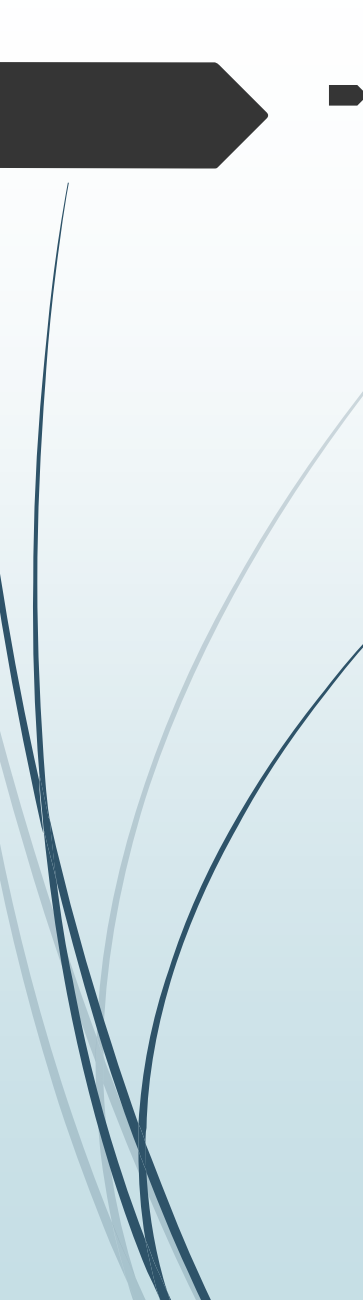

### **• Configuración Software**

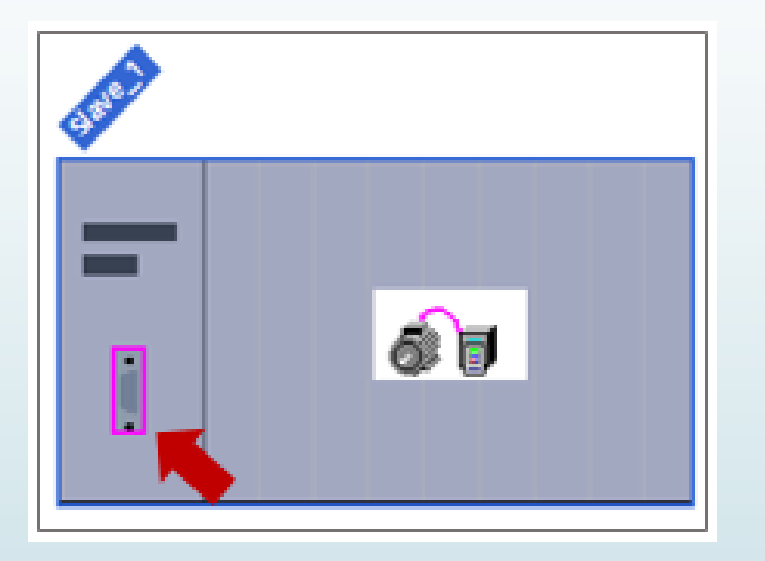

#### a. Configurar Interfaz PROFIBUS b. Seleccionar Tipo de Telegrama

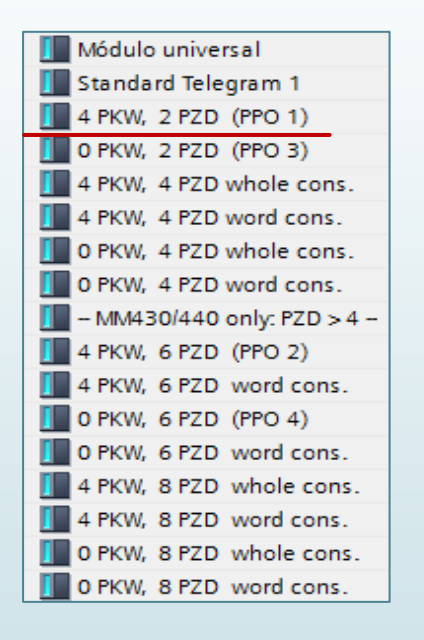

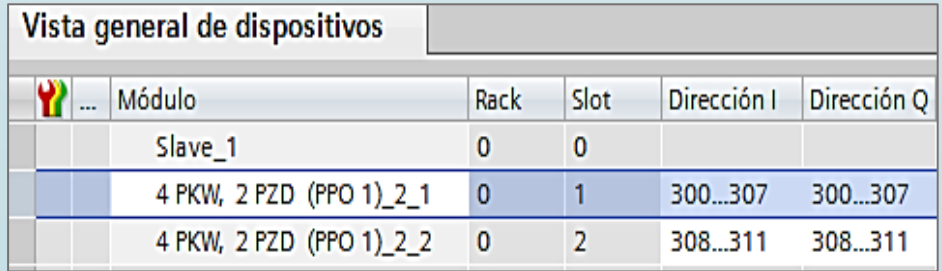

# RED PROFINET

- $\blacksquare$  Tipos de comunicaciones PROFINET
- Velocidad
- **Medio Físico**
- **PROFINET en equipos SIMATIC**
- Comunicación S7
- Bloques PUT y GET

### Bloque PUT Bloque GET

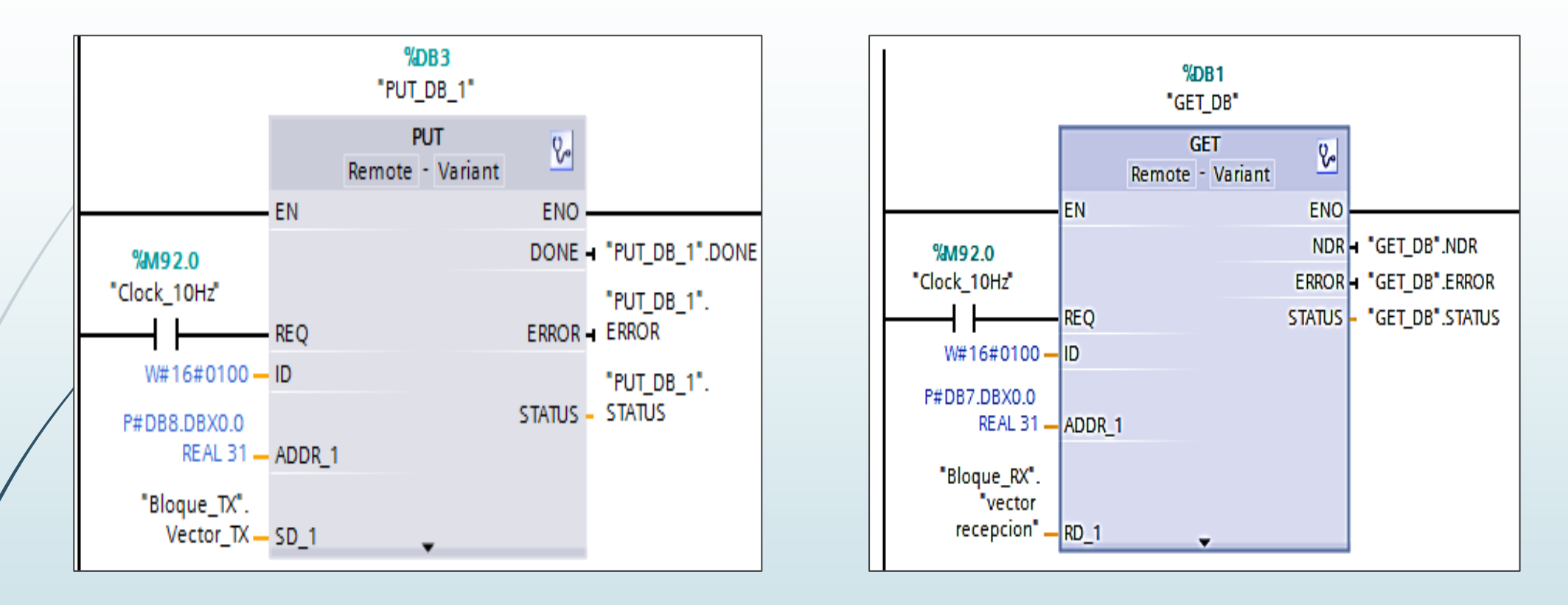

### Punteros hacia las áreas de las CPU

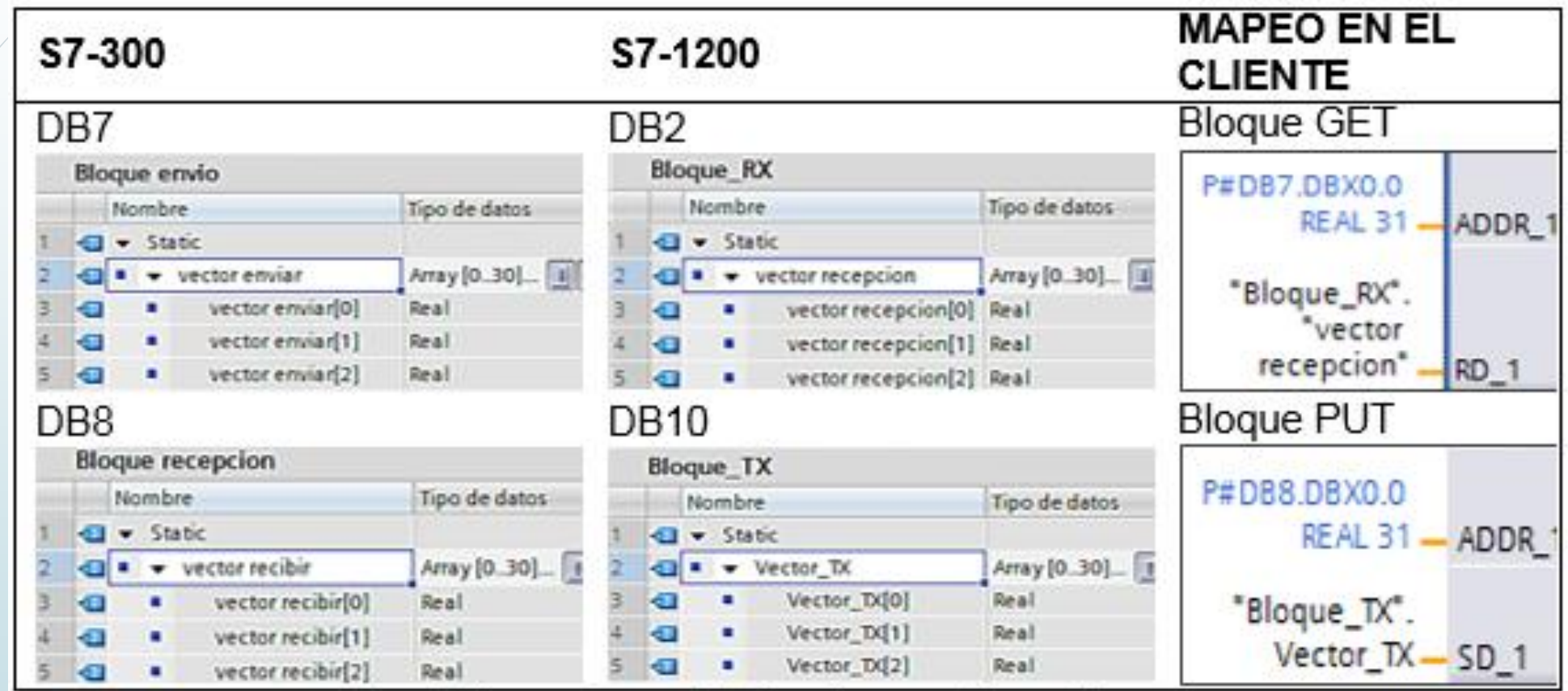

- Funcionamiento de la red PROFINET
	- a. Bloque GET con observación activada

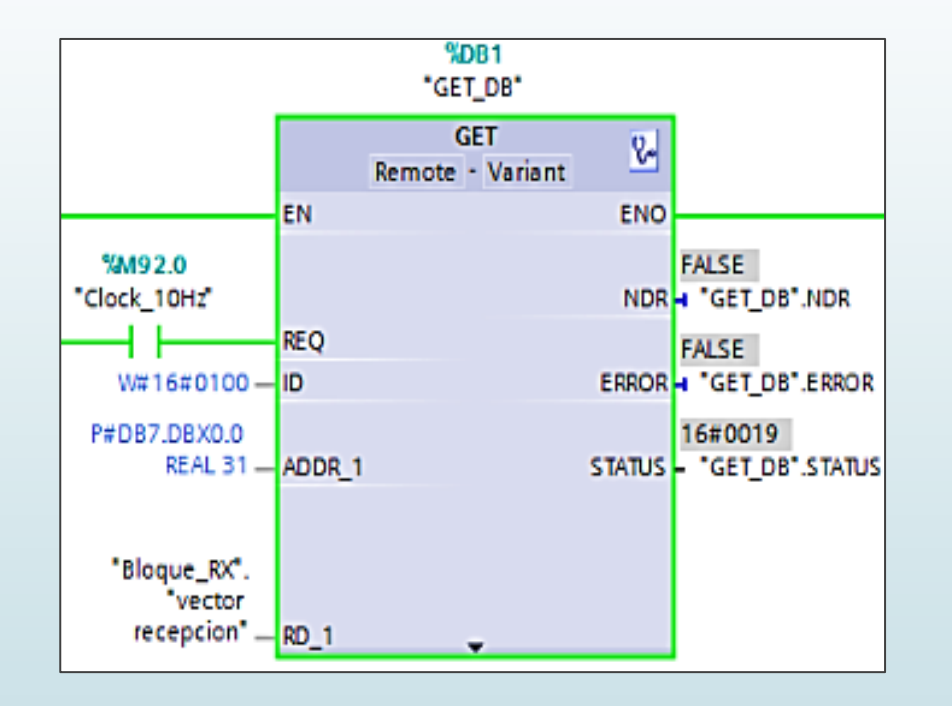

#### b. Envío de datos Servidor → Cliente

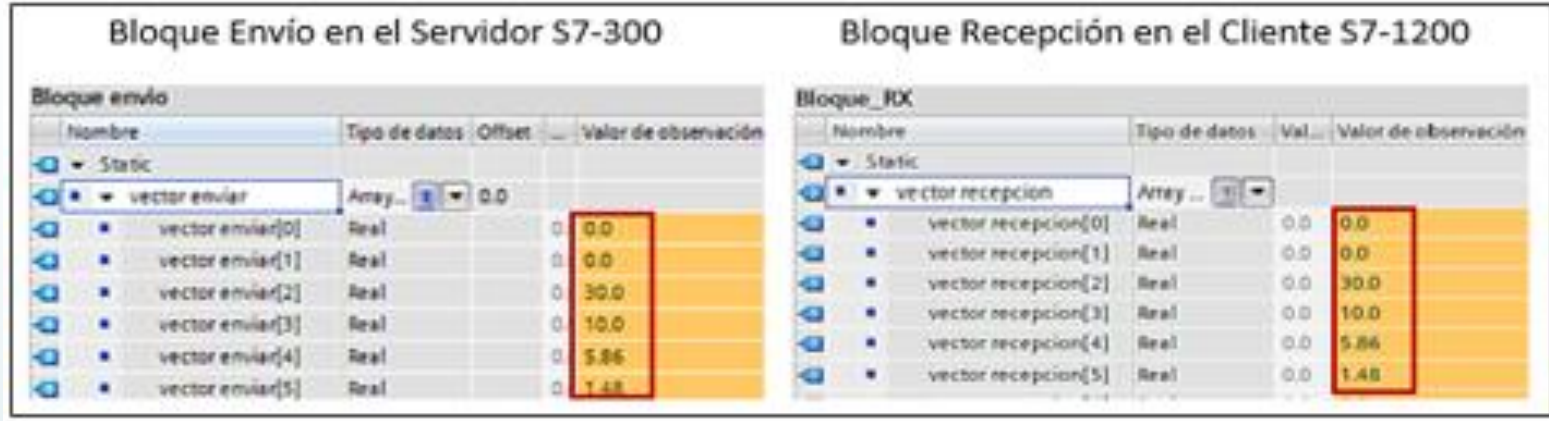

c. Envío de datos Cliente → Servidor

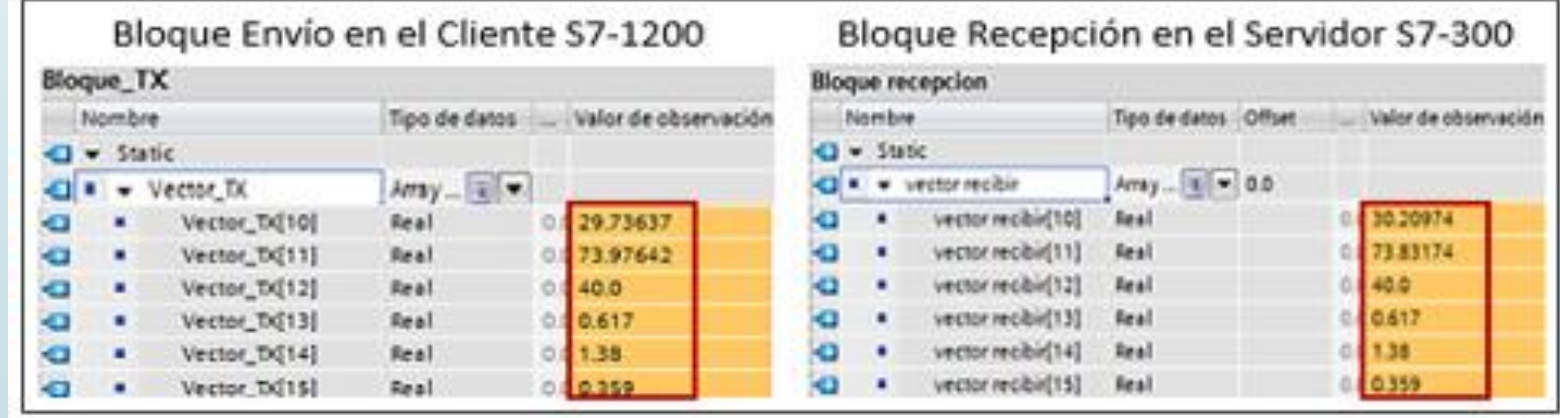

# Diseño y Configuración HMI Local

# **Menú Principal**

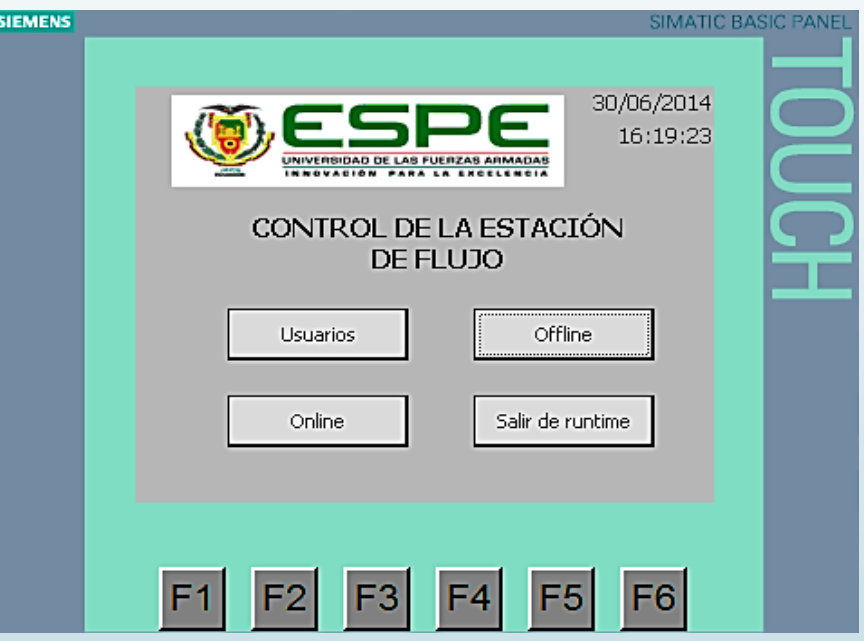

## Menú del Control de Proceso

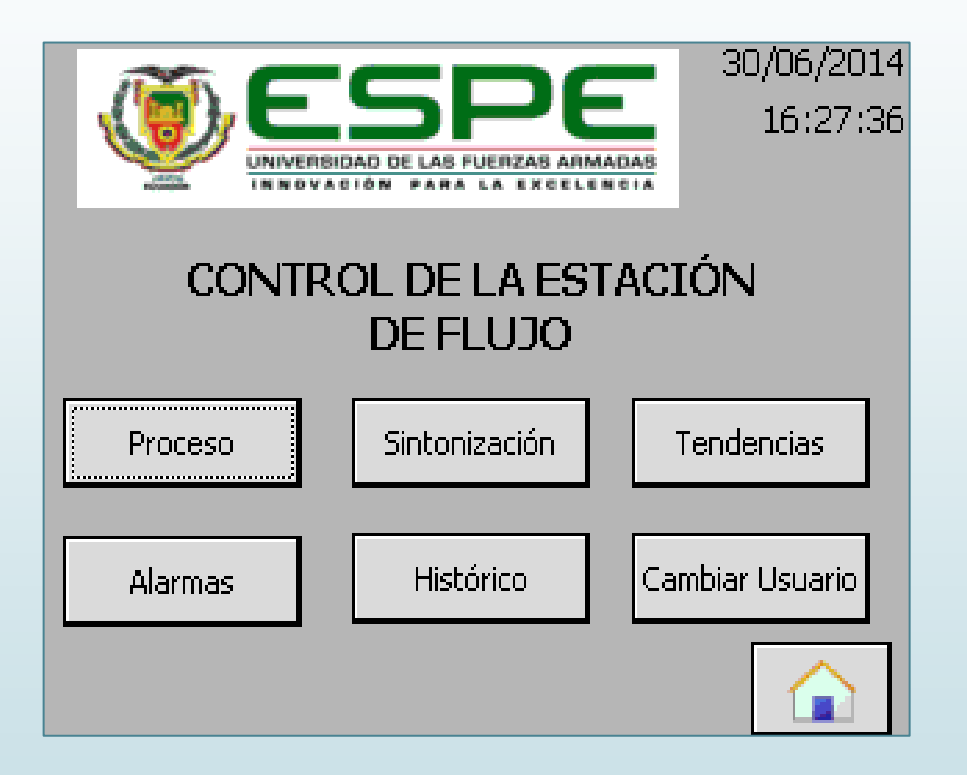

### Pantalla para la Sintonización

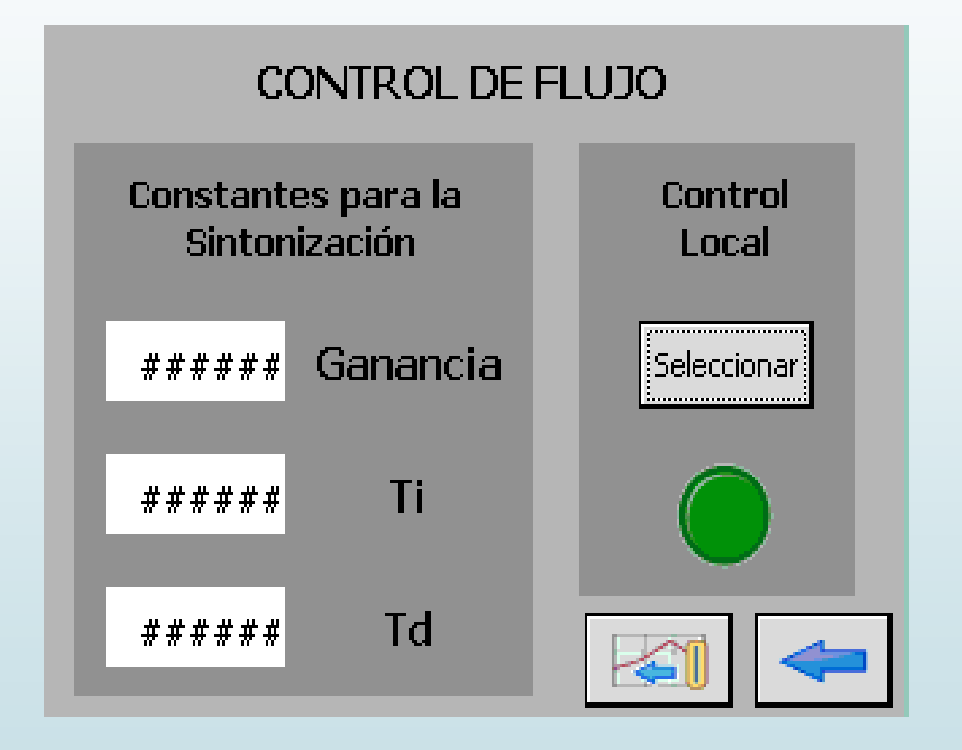

# Pantalla para la Visualización de Tendencias

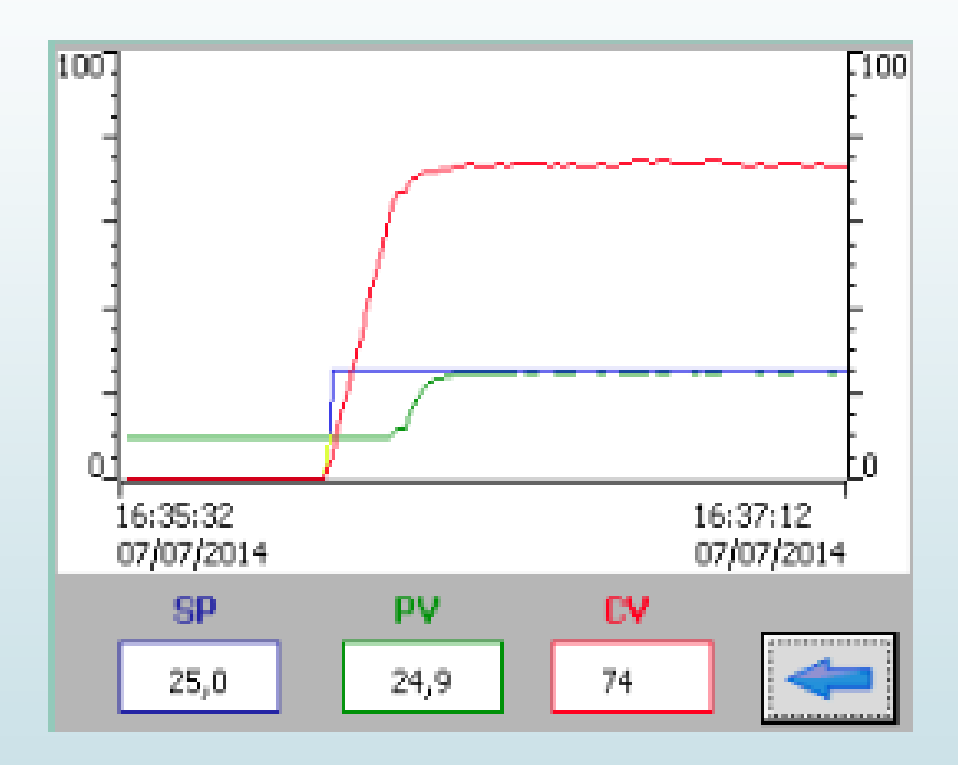

# Pantalla para la Visualización del Proceso

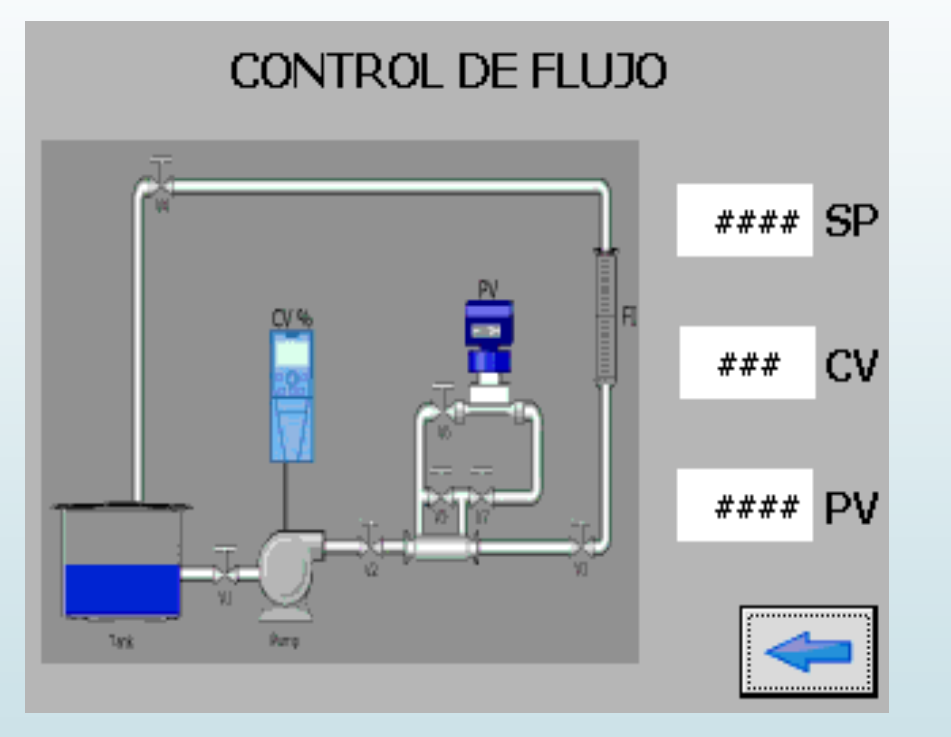

## Pantalla para la Visualización de Alarmas

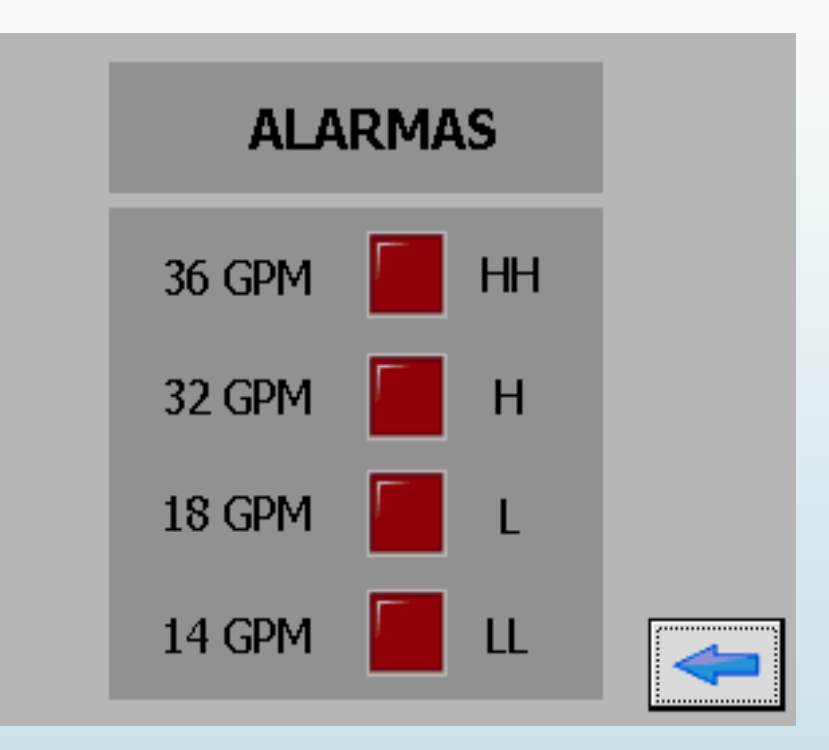

# Diseño y Configuración HMI Remoto

### Manejo del Micromaster 440

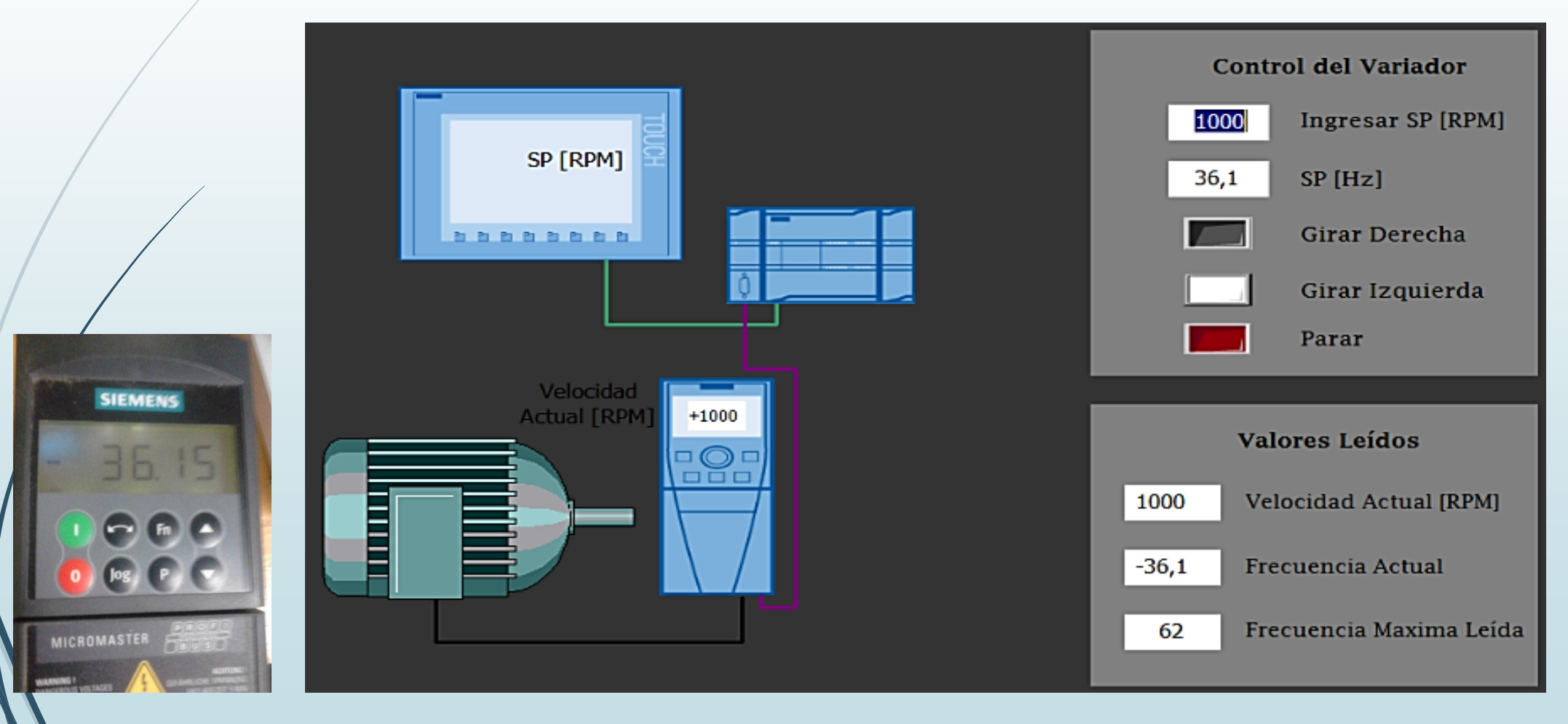

### Pantalla para la Visualización del Proceso de Flujo

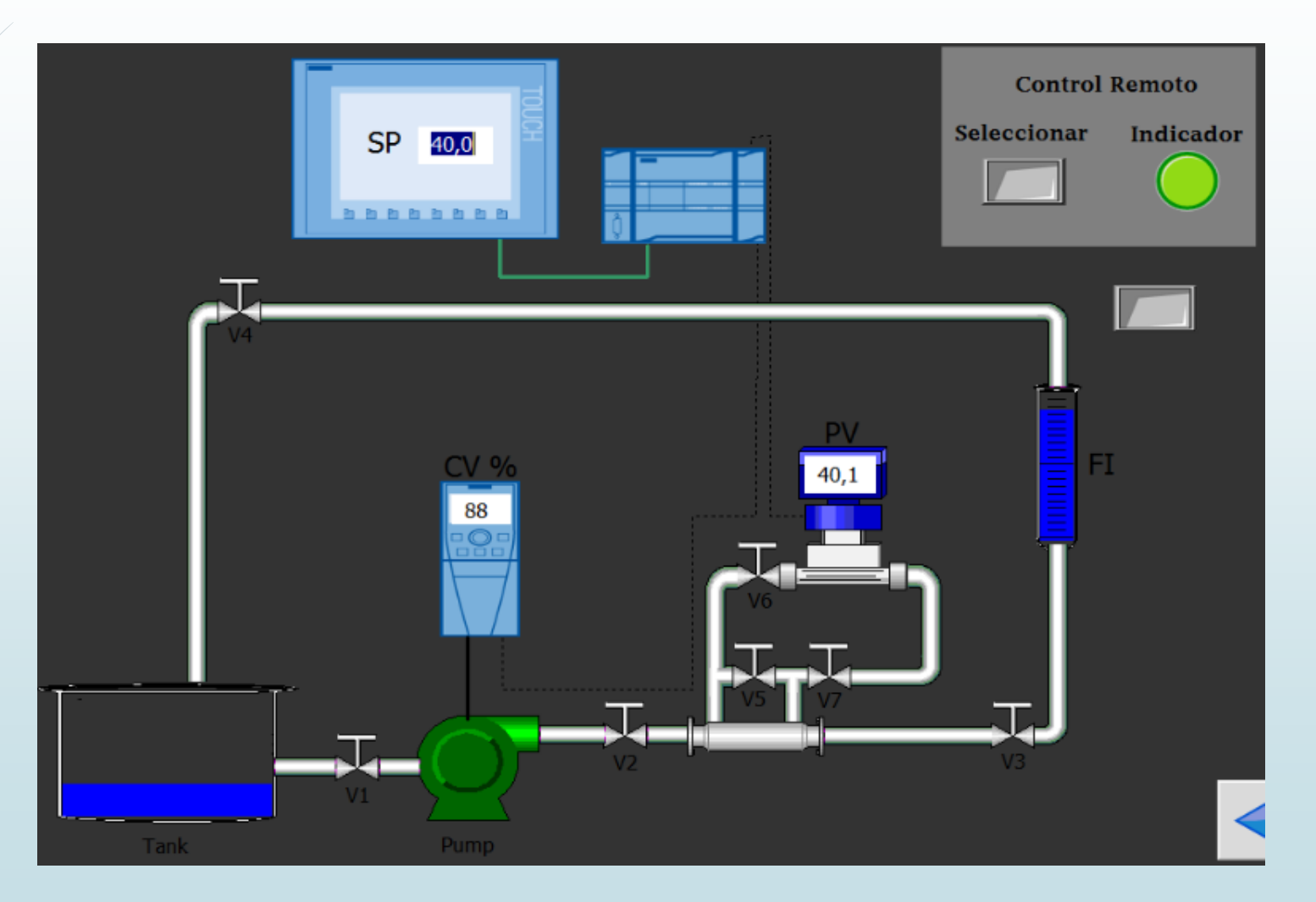

### Pantalla para la Visualización del Proceso de Presión

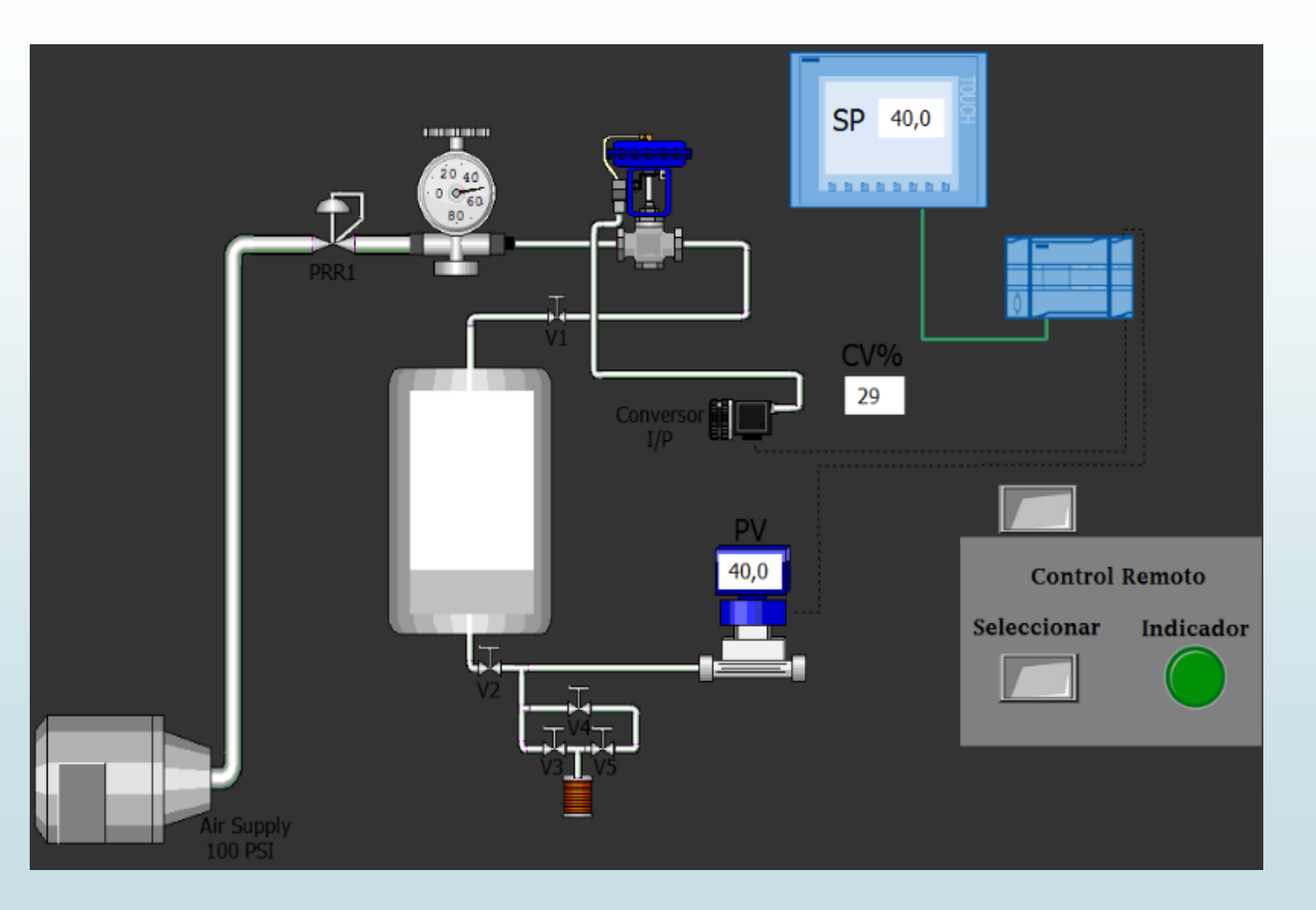

# CONCLUSIONES

- La configuración de los sistemas de control, redes y HMI's son desarrollados en un mismo software de programación: TIA PORTAL.
- Una de las principales ventajas que representa la automatización basada en PROFINET es, integrar toda la tecnología de Ehernet ya conocida para el medio industrial.
- La red PROFIBUS DP en éste proyecto tiene una configuración con esclavos DP inteligentes.
- El control del variador de velocidad MICROMASTER 440 se produce por el canal cíclico de PROFIBUS DP.

# GRACIAS